# **Supplier Onboarding Through Oracle Cloud Training Material**

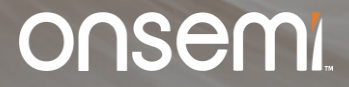

**1 Internal Use Only © onsemi 2024**

# **Supplier Registration Link**

- Once qualified that you don't have an existing record in our database, registration link will be sent to the email address you identified to accomplish the supplier registration form.
- Few notes are indicated for you to follow to avoid delays on the supplier onboarding process.
- It will look like below where you can click the link to proceed.

**Email Subject:** onsemi Supplier Registration Initiated for Request# NR-XXXX

#### Hi Supplier,

You are invited to register as a new supplier through our Procurement System. As a requirement of our Company, please complete the registration through our portal and provide deliverables accomplished & acknowledged.

Here is the link to complete the form: New Supplier Cloud Registration Form

#### Take note of the following:

- Please enter your registration details in English language & upper case.
- onsemi standard payment term is 60 net, the minimum corporate term applicable for all suppliers.
- Please ensure that entered details are correct, any discrepancies will delay the onboarding process.  $\blacksquare$
- Please enter you registration details with onsemi contact as Yee, Calvin (E-Mail: ffy8nv@onsemi.com)  $\blacksquare$

Feel free to reach out to RSDBA Philippines (RSDBA.Philippines@onsemi.com) if you need further assistance.

Thank you and we are looking forward to potentially working with you.

You may refer on this link and it will re-direct you to the Training Materials of Cloud Registration. Supplier Onboarding Training Material

This is an automatically generated email. Please do not reply to it.

- Landing Page: Below screen will show after you click the registration link.
- Registration link contains 6 parts  $\int_{\frac{Comp}{C} O} \frac{1}{P}$  contacts a Addresses Quarties and  $\frac{1}{C}$  contacts a public of  $\frac{1}{C}$  and  $\frac{1}{C}$  and  $\frac{1}{C}$  and  $\frac{1}{C}$  and  $\frac{1}{C}$  and  $\frac{1}{C}$  and  $\frac{1}{C}$  and

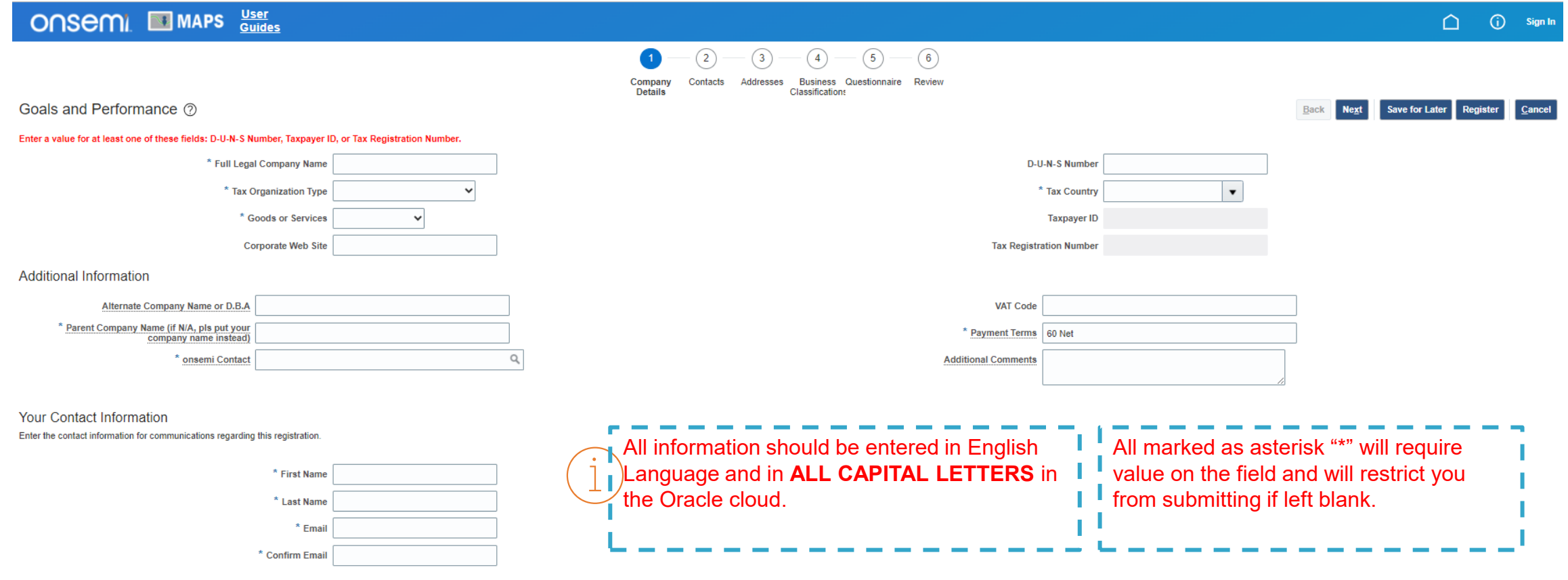

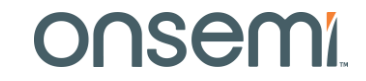

## **Company Details**

Fill out numbers 1-8, Those with "\*" are required field and the system will restrict you going to the next section if required fields are left blank.

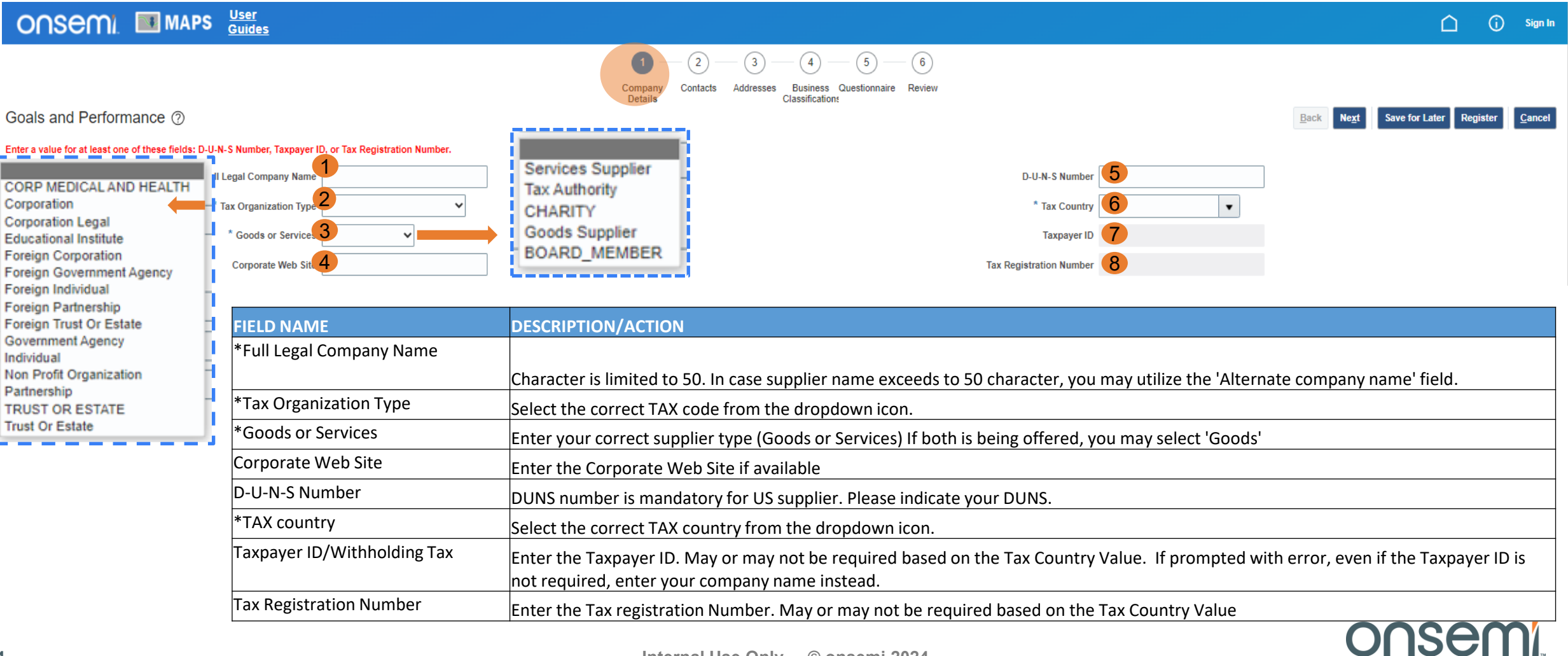

### **Company Details**

Fill out numbers 9-14. Those with "\*" are required field and the system will restrict you going to the next section

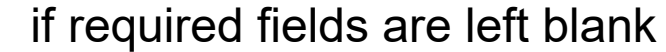

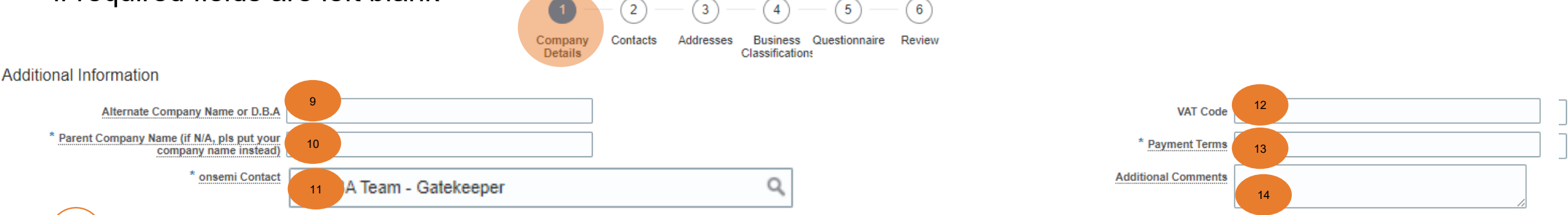

for onsemi contact field, enter the **Onsemi Contact indicated in the email notification**

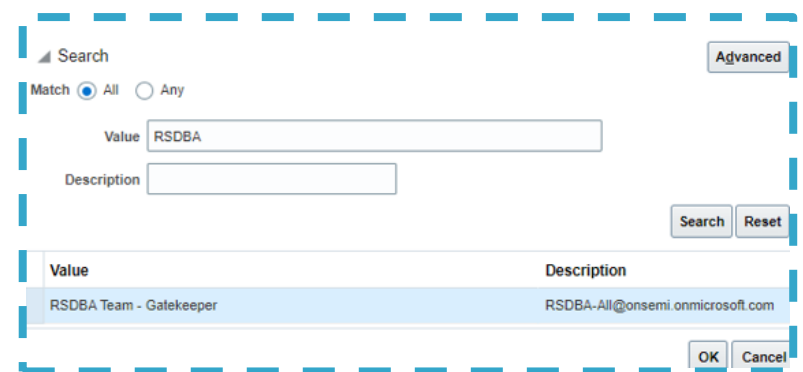

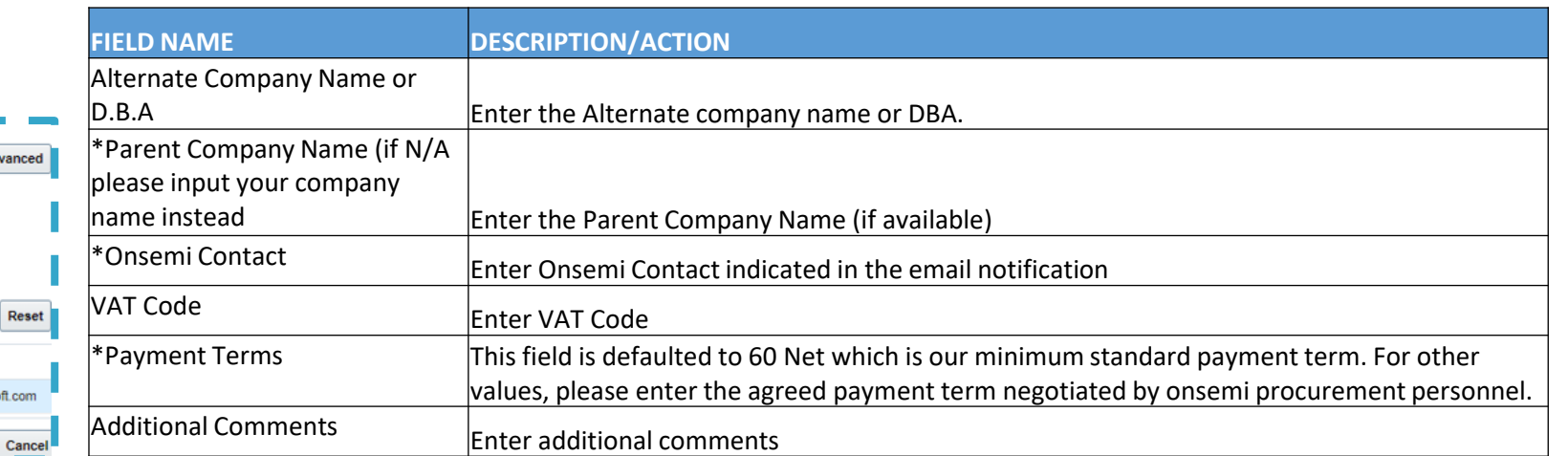

#### **Company Details**

Fill out the following fields. Those with "\*" are required field and the system will restrict you going to the next section if required fields are left blank

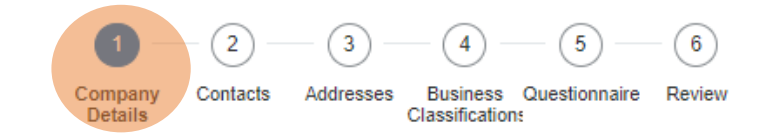

**Your Contact Information** 

Enter the contact information for communications regarding this registration.

÷

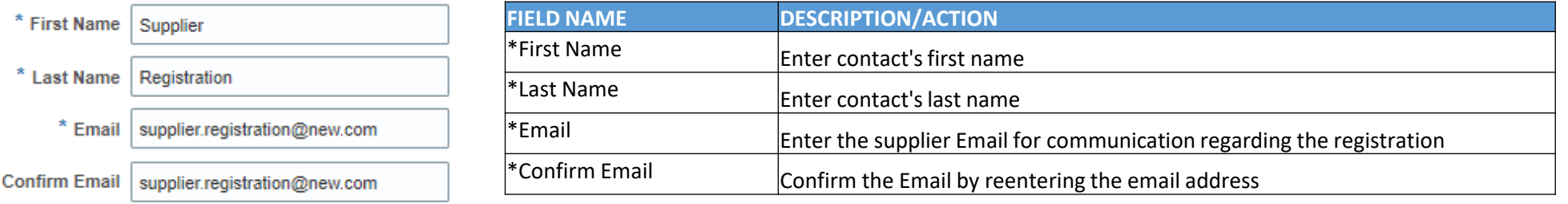

Once filled out, click the "next" button on the right side of the screen.

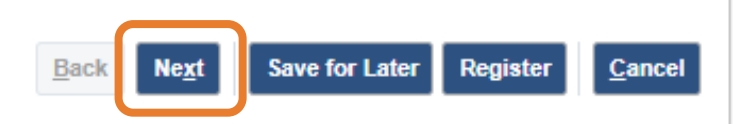

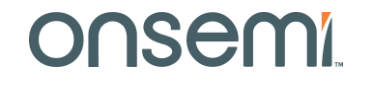

# **Contacts Supplier Registration Form**

This will be your view when you click Create & Edit Button

#### **Create Contact**

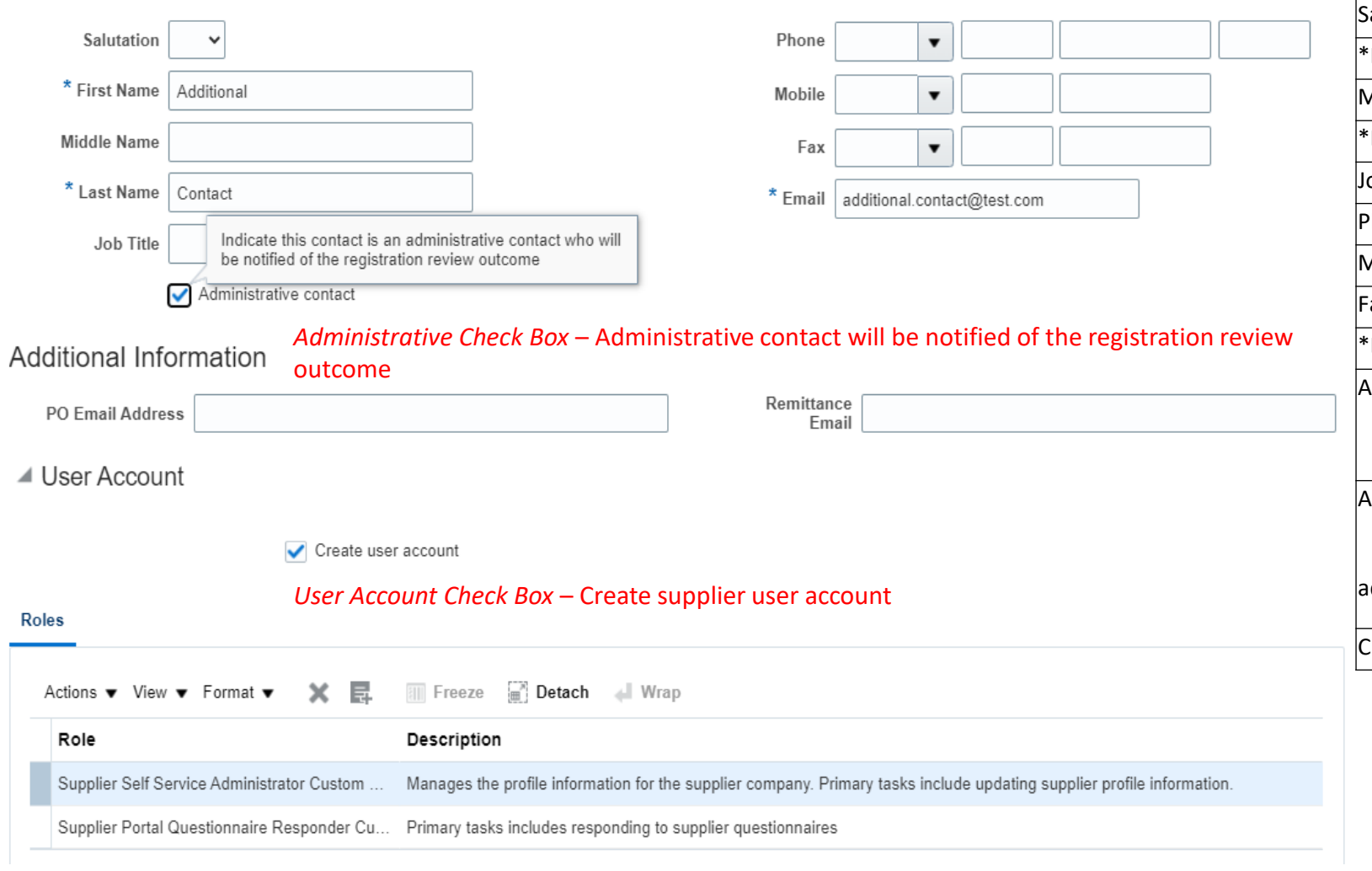

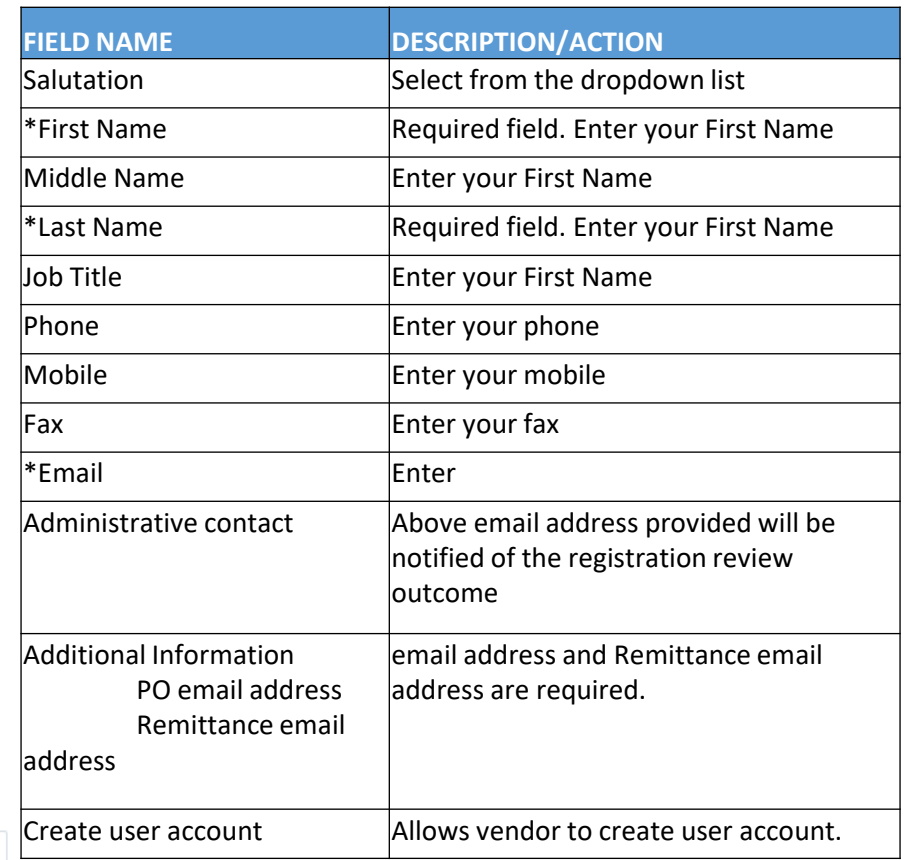

Click the 'Next' Button located on the upper right side of your current window if all required fields are filled out.

# **onsemi**

### **Contacts**

- This screen will allow you to Edit or Create additional contacts for the supplier if necessary.
- Details provided from Contact information on the section 1 will show and will automatically be the Administrative Contact.

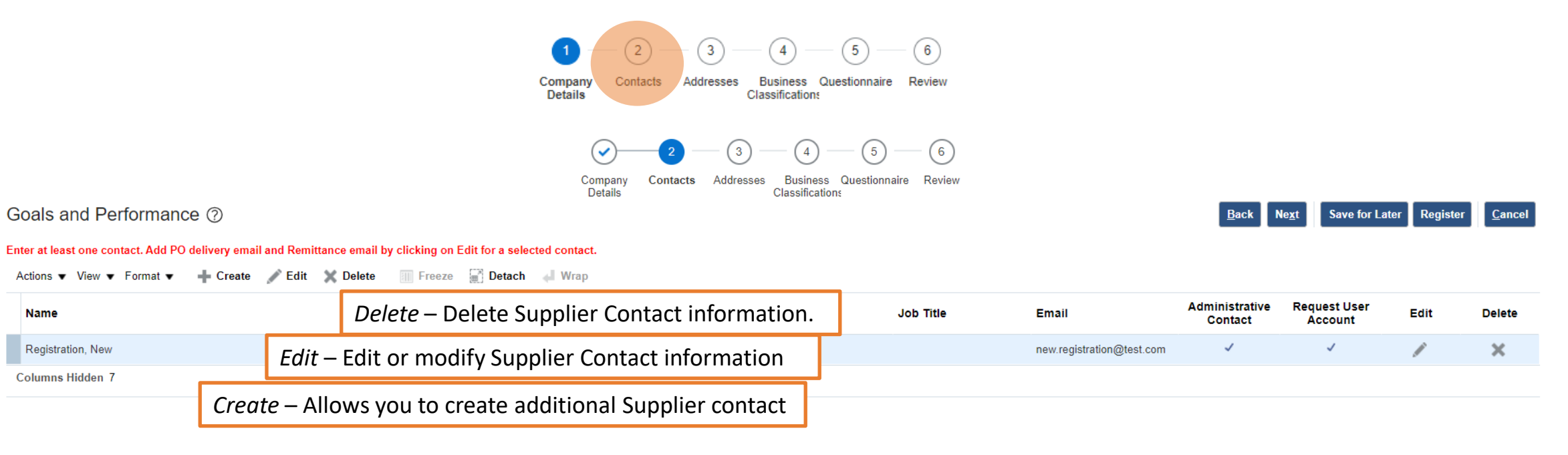

Once filled out, click the "next" button on the right side of the screen.

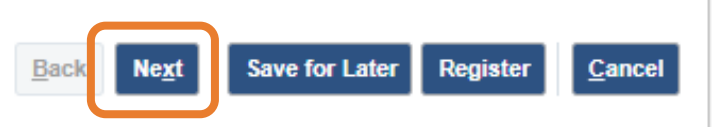

# **Addresses Supplier Registration Form**

- Addresses screen will allow user to Create supplier address which is mandatory for submission.
- Supplier Address fields format may vary depending on your location.

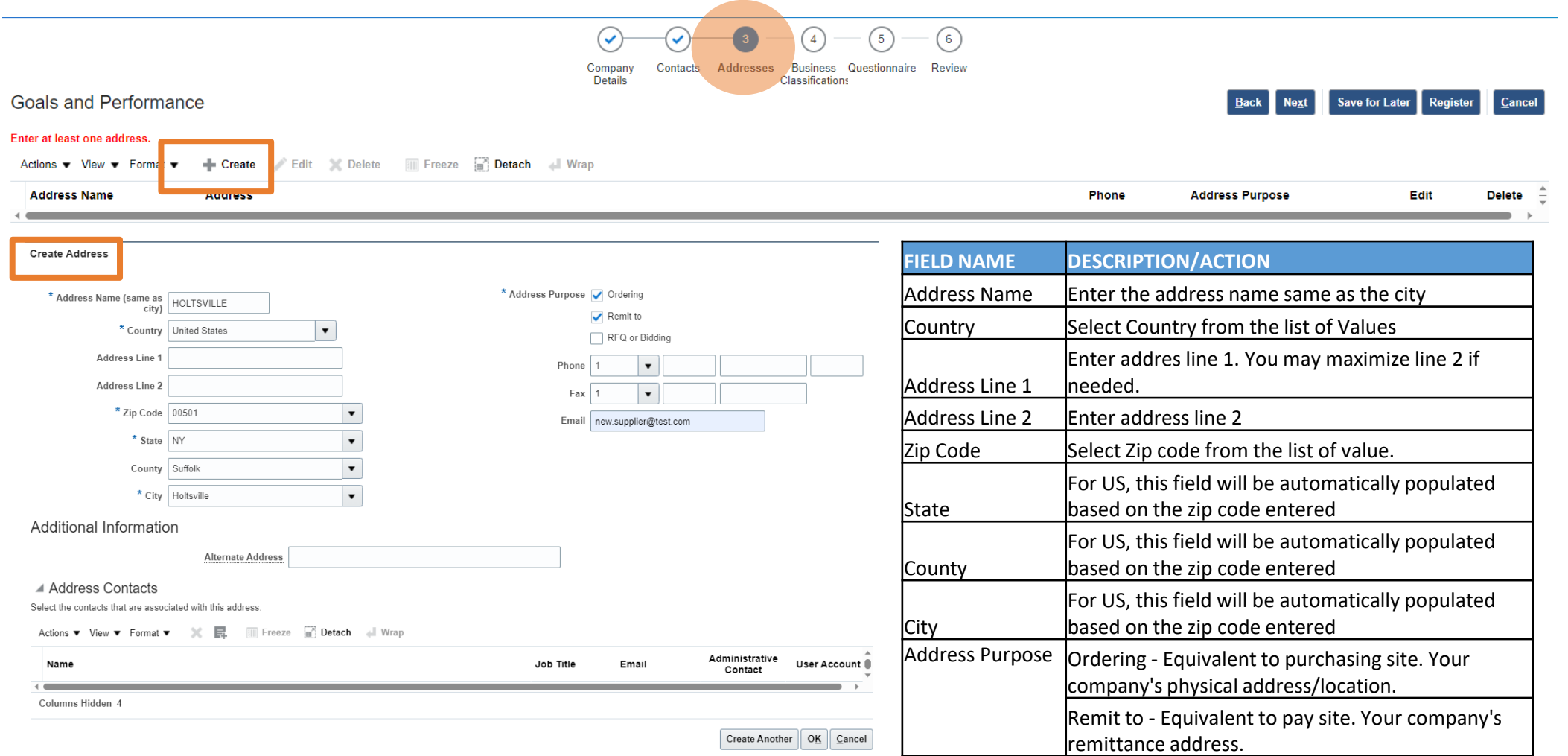

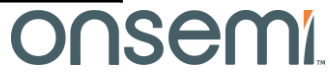

#### **Addresses**

• This is how it should look like if the address entered is both for Ordering and Remit to purposes. In case of having separate remittance address and physical address, please create another address using 'Create Button' and click the correct address purpose for each of the addresses.

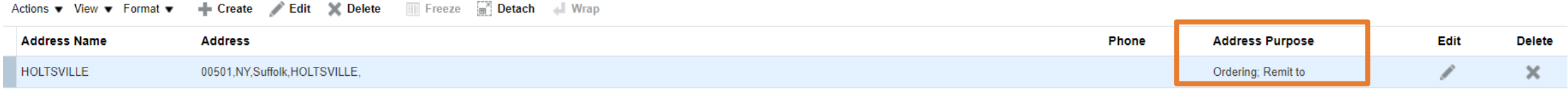

• This is how it should look like if you have separate address of ordering and remittance. Once done, click on 'next' to proceed on the next section.

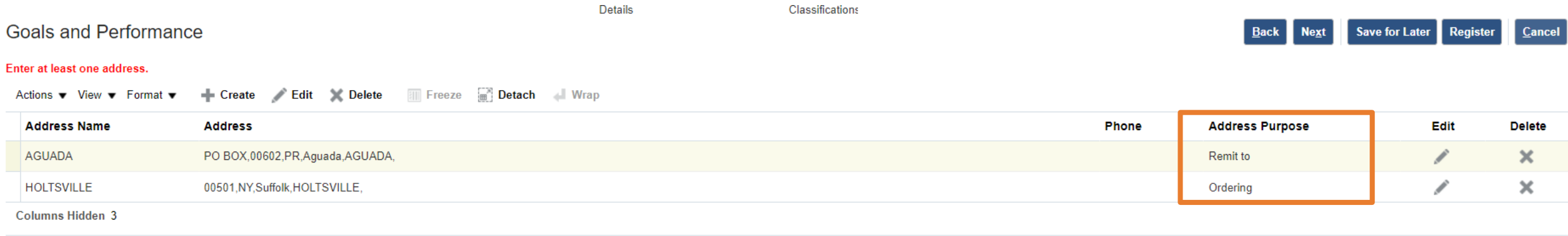

# **Business Classifications Supplier Registration Form**

- Business Classification is Mandatory for US suppliers. Enter at least one business classification or click the none of the classifications are applicable field.
- ' button allows you to add business classification type.
- $\star$  button allows you to delete business classification type

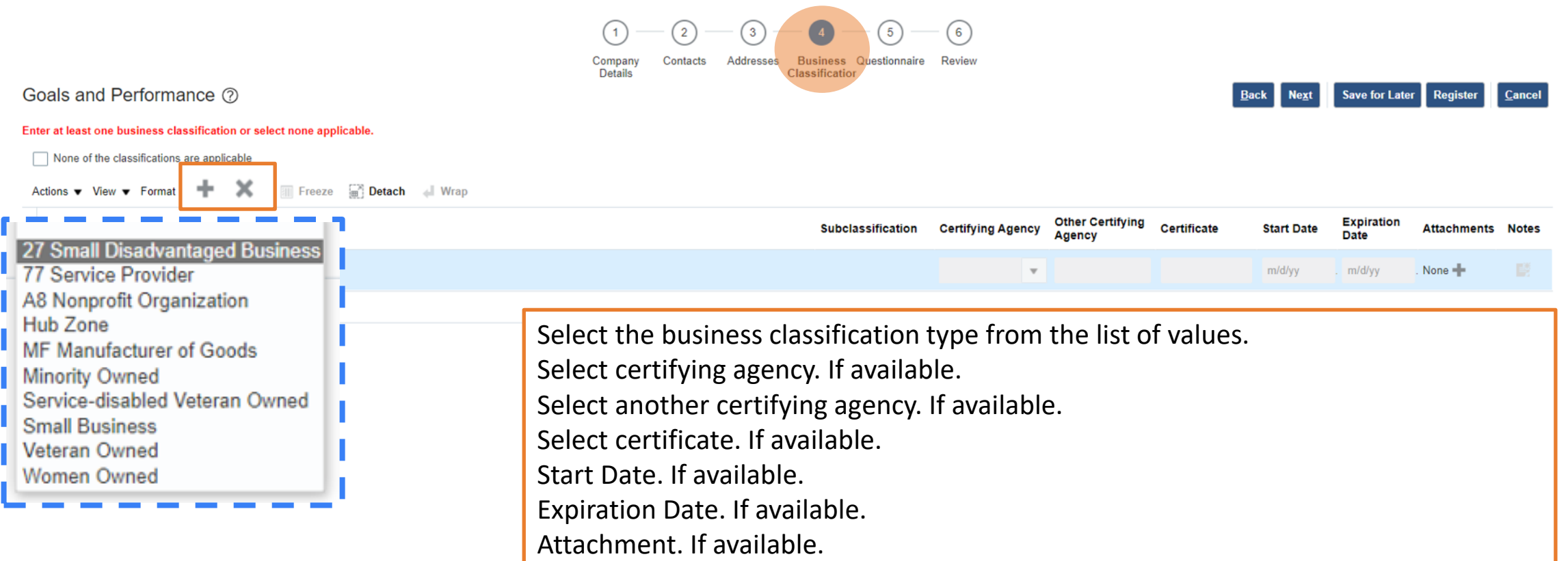

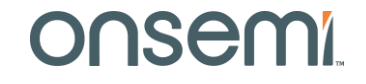

## **Questionnaire**

• Questionnaire Section will vary between US and non-US suppliers based on Tax Country value selected under company details screen

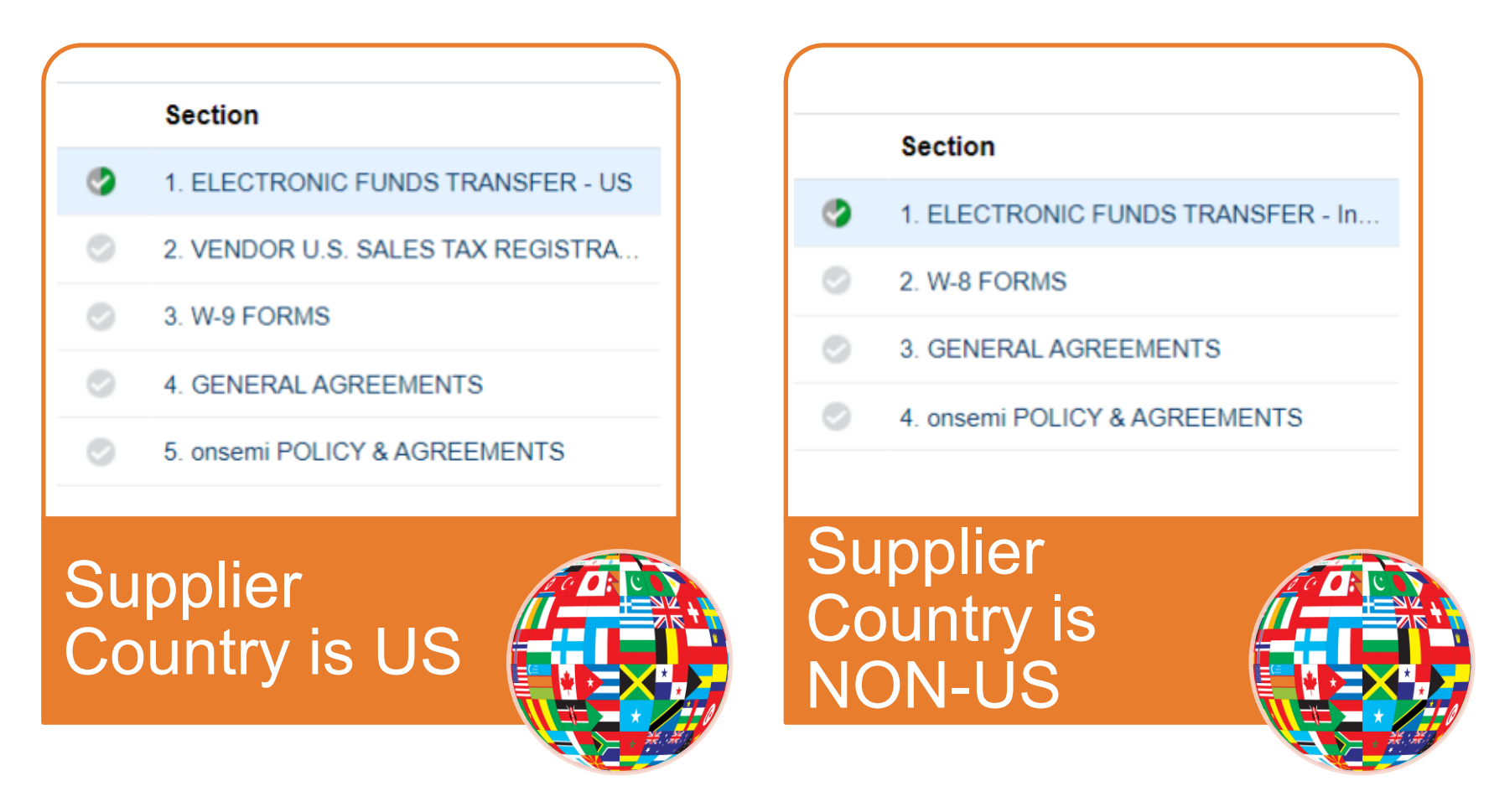

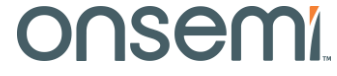

## **Supplier Registration Form Questionnaire**

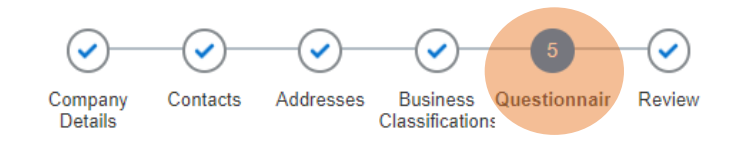

#### Section 1: ELECTRONIC FUND TRANSFER

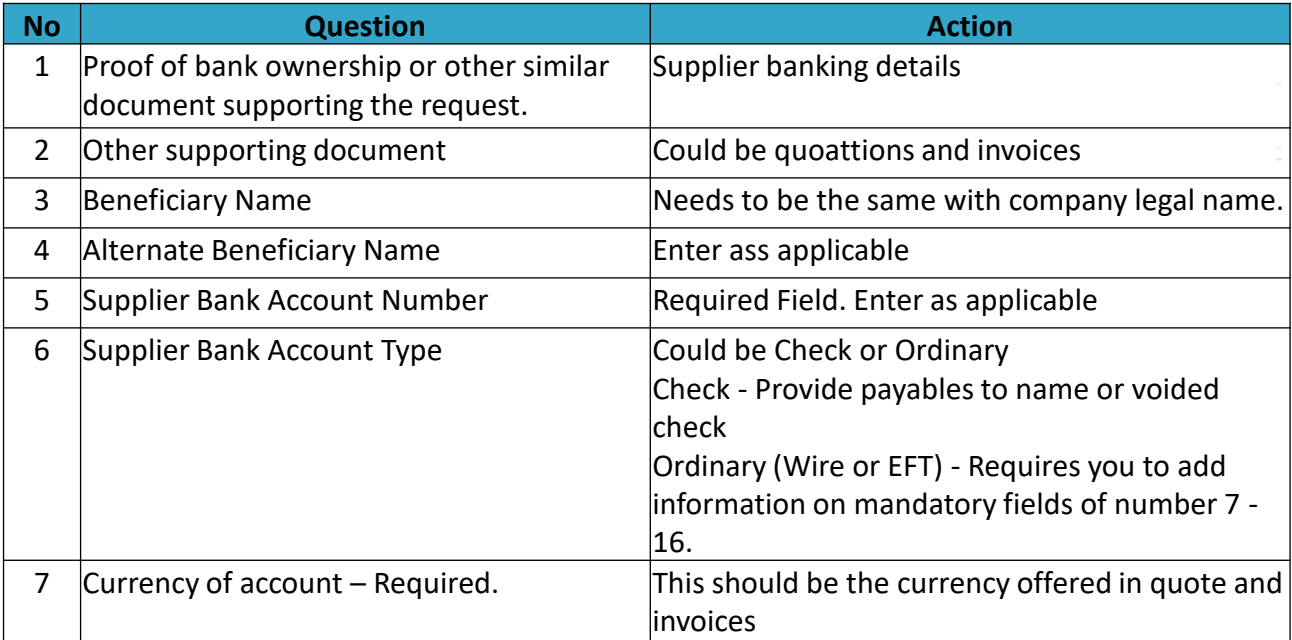

Once all required field are filled out, click "Next Section" to proceed.

#### Questions

ELECTRONIC FUNDS TRANSFER - US (Section 1 of 6)

\* 1. Please attach proof of bank ownership or other similar document supporting the request. (Preferred Response: Attached Document)

**ATTATCHED** 

\* Response Attachments None

2. Other supporting documents - onsemi internal requirement (e.g. remittance request form, check request form invoice)

(Preferred Response: Attached Document)

Response Attachments None

\* 3. Beneficiary Name:

Beneficiary Name is required to be the same as Company Name.

**NEW SUPPLIER** 

- \* 4. Alternate Beneficiary Name: **NEW SUPPLIER**
- \* 5. Supplier Bank Account Number:

123456789

- \* 6. Supplier Bank Account Type:
	- a. CHECK

b. ORDINARY

 $^*$  7. Currency of Account:

**USD** 

## **Supplier Registration Form Questionnaire**

#### Section 1: ELECTRONIC FUND TRANSFER

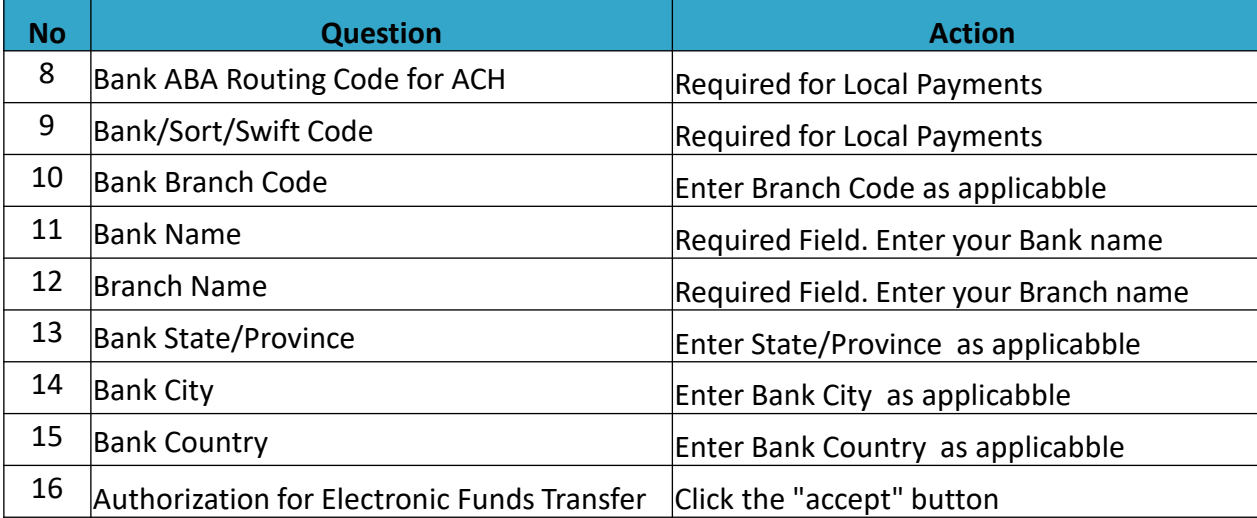

Once all required field are filled out, click "Next Section" to proceed.

- \* 8. Bank ABA Routing Code for ACH (Required for Local Payments): 61539172652
- \* 9. Bank/Sort/Swift Code (Required for local payments). 181036T16519
- 10. Bank Branch Code (if applicable):
- $*$  11. Bank Name:

A valid Bank is required, do not put N/A

**BANK OF AMERICA** 

- 12. Branch Name (if applicable).
- \* 13. Bank State/Province:

**PROVINCE** 

- \* 14. Bank City: **CITY** \* 15. Bank Country:
	- **UNITED STATES**

\* 16. Authorization for Flectronic Funds Transfer

You hereby authorize onsemi to initiate credit entries to the account listed below in connection with agree upon contractual terms entered into between our companies. You agree that such transaction will be governed by the Society of Worldwide Interbank Financial Telecommunications (SWIFT) or the National Automated Clearing House (ACH) Association rules. This authority is to remain in effect until **onsemi** has received written notification of termination in such time and in such manner as to afford a reasonable opportunity to act on the request.

IN NO EVENT SHALL onsemi BE LIABLE FOR ANY SPECIAL, INCIDENTAL, EXEMPLARY OR CONSEQUENTIAL DAMAGES AS A RESULT OF THE DELAY. OMISSION OR ERROR OF AN ELECTRONIC CREDIT ENTRY. EVEN IF ONSEMI HAS BEEN ADVISED OF THE POSSIBLITY OF SUCH DAMAGES.

a. Accept

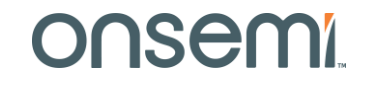

#### **Questionnaire**

#### Section 2: VENDOR U.S SALES TAX REGISTRATION

Mandatory for US suppliers. Select the box/s before the states your company is registered to collect and remit. This information will be used to ensure that we pay your company any sales tax due.

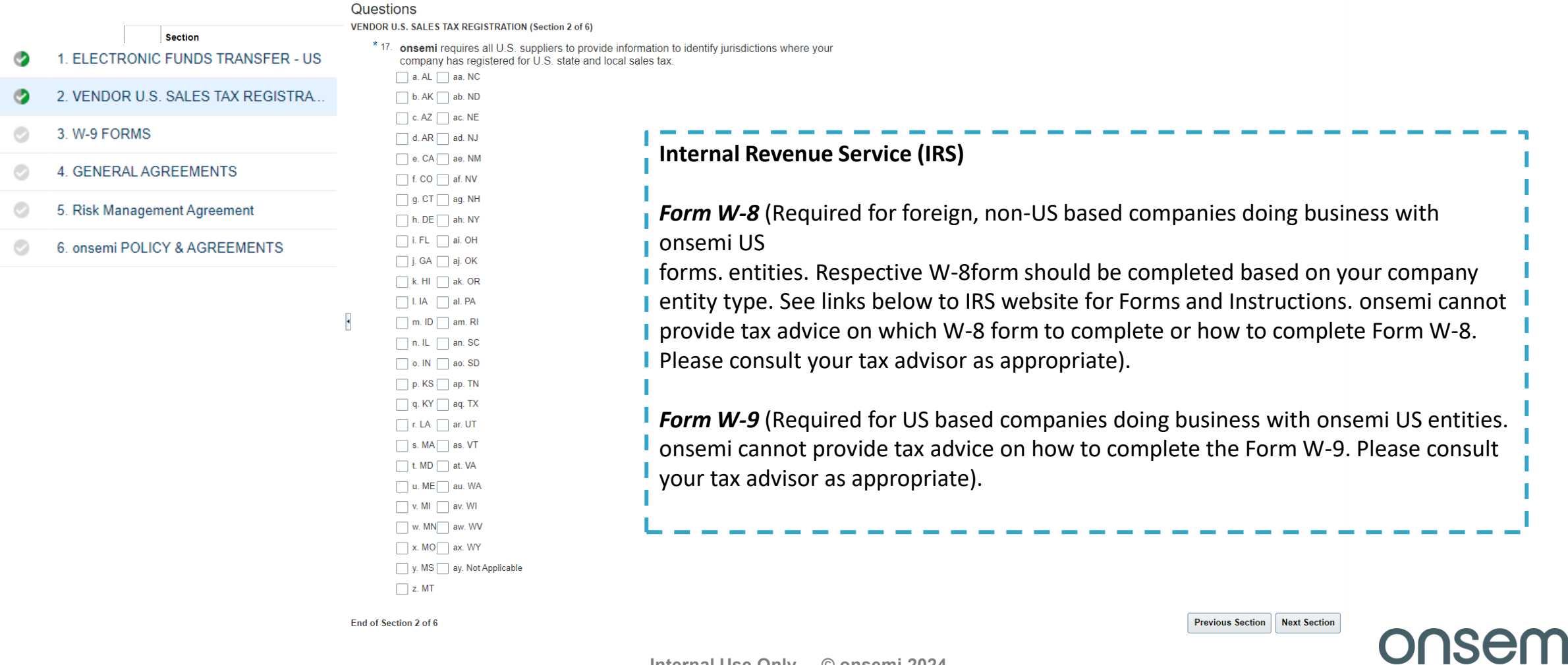

#### **Questionnaire**

Section 3: W-9 FORMS

Mandatory for US suppliers. Select the box/s before the states your company is registered to collect and remit. This information will be used to ensure that we pay your company any sales tax due.

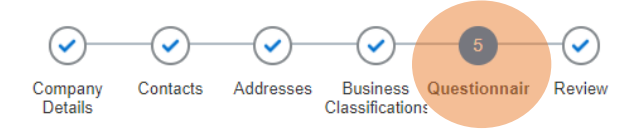

**Goals and Performance** 

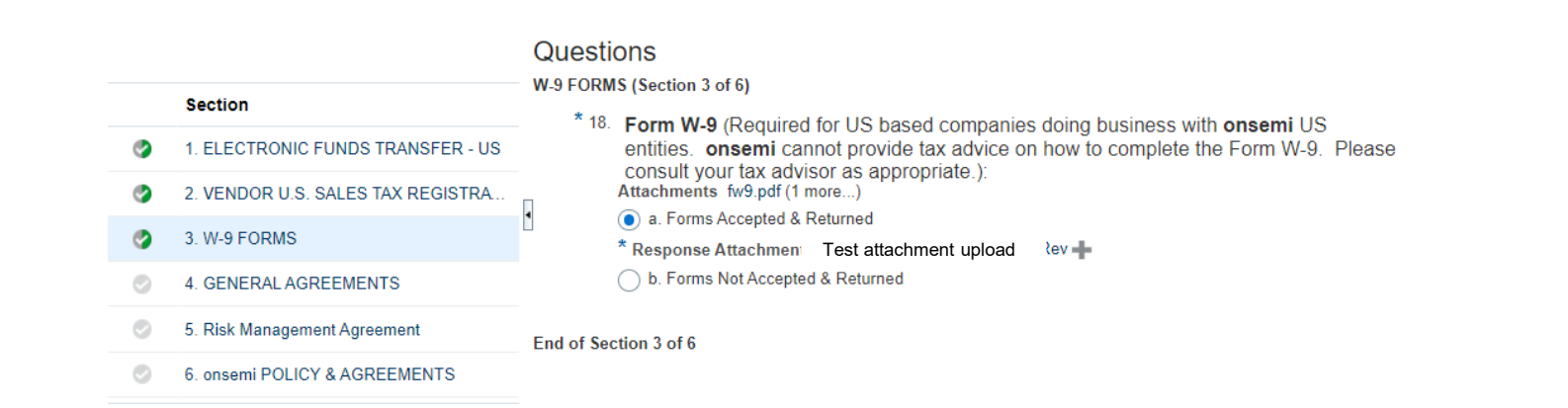

W9 attachment is required for submission. Click the **+** button to add attachment and browse for the file. once done, just click **Next Section** to proceed.

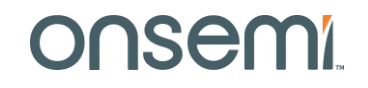

**Back** 

**Next** 

Save for Later

**Previous Section** 

Registe

Cancel

**Next Section** 

#### **Questionnaire**

Section 4: GENERAL AGREEMENTS

Read attachments Including Supplier Handbook, RBA, Onsemi Terms & Conditions. Click acknowledge if the agreements have been discussed and settled.<br>Questions

**GENERAL AGREEMENTS (Section 4 of 6)** 

 $*$  19. Suppliers are required to review, accept, and abide to the requirements contained in the Supplier Reference Documents:

Acknowledge by authorized supplier representative for **onsemi** representative to review

Supplier reference documents include, but are not limited to, the following:

- Supplier Handbook Supplier shall act in accordance with applicable provisions of the current version of **onsemi**'s Supplier Handbook. Attachments OnSemi\_Supplier\_Handbook.pdf
- a. Acknowledged by Supplier
- \* 20. Responsible Business Alliance (formerly known as EICC Standards/Requirements) Attachments RBACodeofConduct7.0 English.pd
	- a. Acknowleged
- \* 21. ON Standard Terms and Conditions Unless otherwise agreed between onsemi and Supplier in a separate written agreement, onsemi's purchases are governed by onsemi's Purchase Order terms and conditions as of the time the Purchase Order is placed. Attachments ON-Standard-Terms-Conditions.d (3 more...)
	- a. Acknowleged

Response Attachments None

**Comments** 

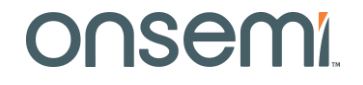

#### **Questionnaire**

Section 5: Risk Management Agreement

Suppliers are required to provide SOC report if they are software related supplier or SaaS Supplier.

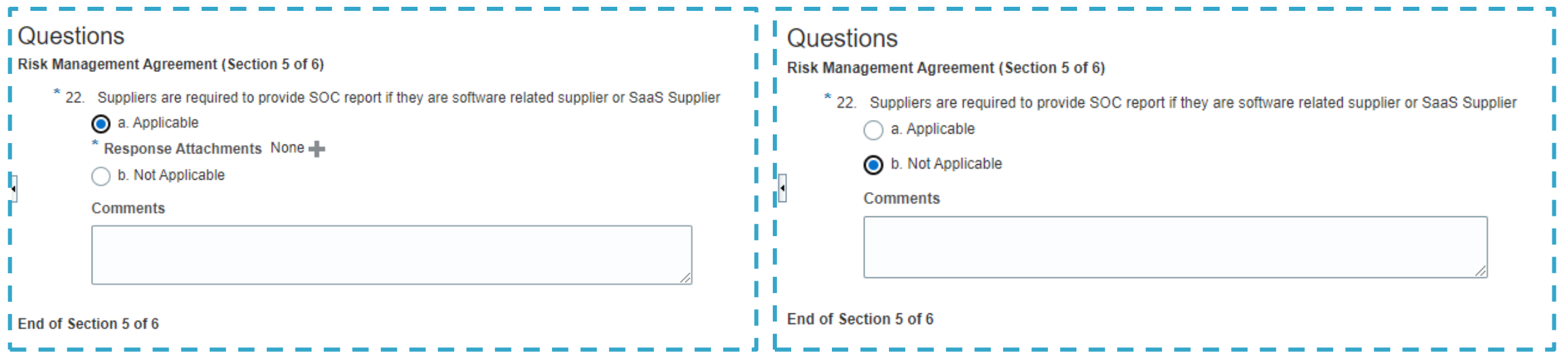

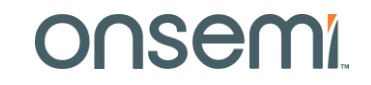

#### **Questionnaire**

Section 6: onsemi POLICY & AGREEMENTS

#### Review the onsemi POLICY & AGREEMENTS section and acknowledge.

Once done, click next section to review all the details entered from Company Details to onsemi Policy & Agreements.

#### Questions

onsemi POLICY & AGREEMENTS (Section 6 of 6)

 $*$  23. It is onsemi's standard practice to automatically set-up all suppliers on our Self-Billing Prog understanding of the Self-Billing Program and how it will relate to your shipments and the pa The Self-Billing Program is onsemi's pay-from-receipt program that eliminates the need for Purchase Order prices. The value of each shipment and applicable tax, is automatically calour **SEI** All PO's that are issued for "Services" will require a supplier invoice. **SUP** Assign a unique packing ticket number to each shipment and display it prominently on the p all communications and will become the invoice number. Include on the packing ticket: The complete onsemi Purchase Order number, the Purchase Contact an **onsemi** Supply Management Representative on issues relating to purchase ord Notify onsemi, in advance and in writing, of any changes to remittance information. Please provide the old remittance information along with the new remittance information. Communicate Self-Billing guidelines and procedures to your Credit and Accounts Receivabl For any payment issues/questions, please reach out to AP contact that gets listed on the PC on: Supply Management (Purchasing) racy of the part number, description, quantity, unit of n a. Acknowledged or the first two weeks after start up to verify the accural 23.a.1. Date: mittance advice each payment based upon self-billing stments against the Supplier's account to correct payr  $\frac{11}{10}$ mm/dd/yyyy Le receiving system to ensure correct payment is made

#### **Review**

Review Allows the user to check all the information provided. Once Review is done, click Register to submit the registration for approval.

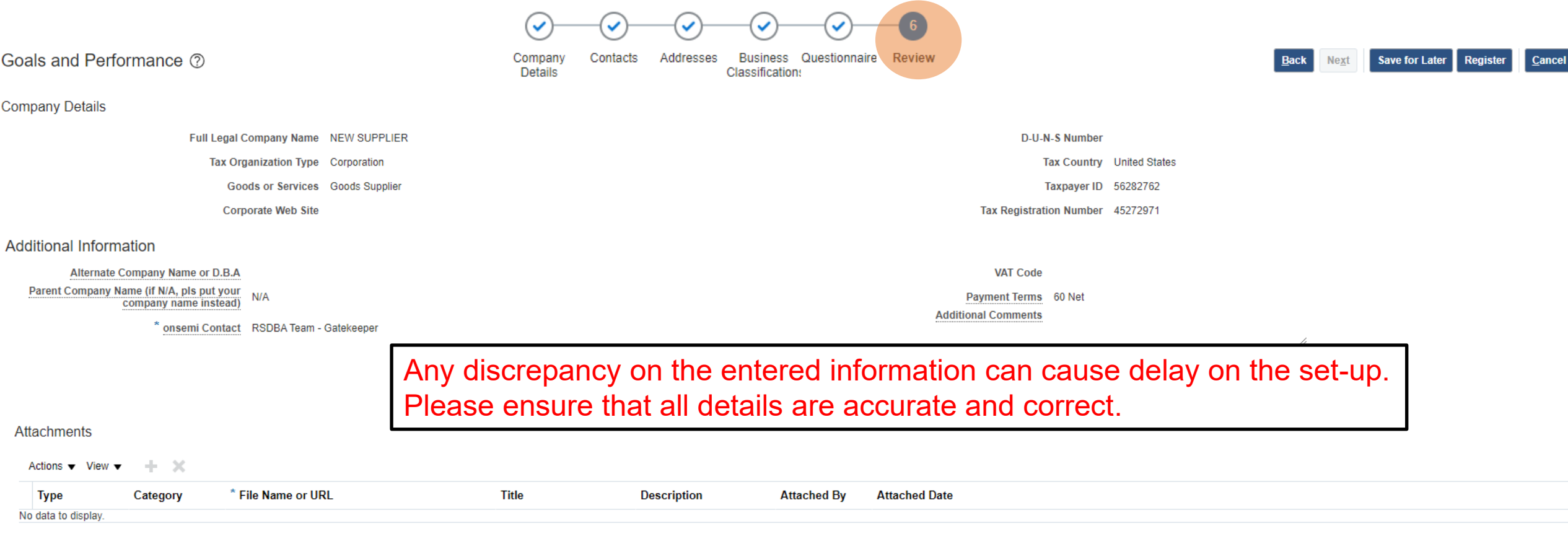

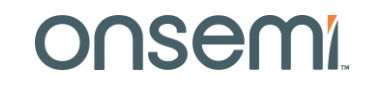

#### **Review**

Review Allows the user to check all the information provided. Once Review is done, click Register to submit the registration for approval

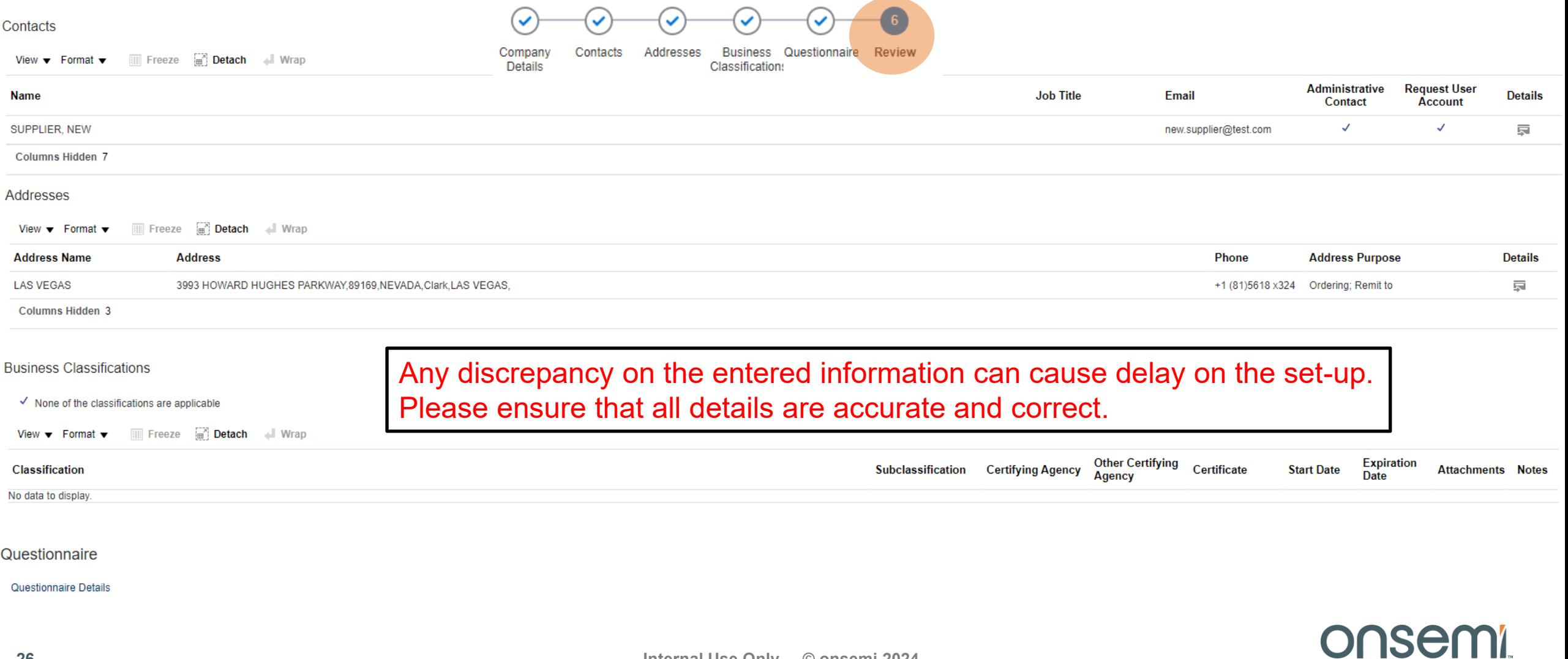

# **What should I do next after submission?**

After clicking the registration button, there will be a prompt message stating *"Your registration was submitted…"* 

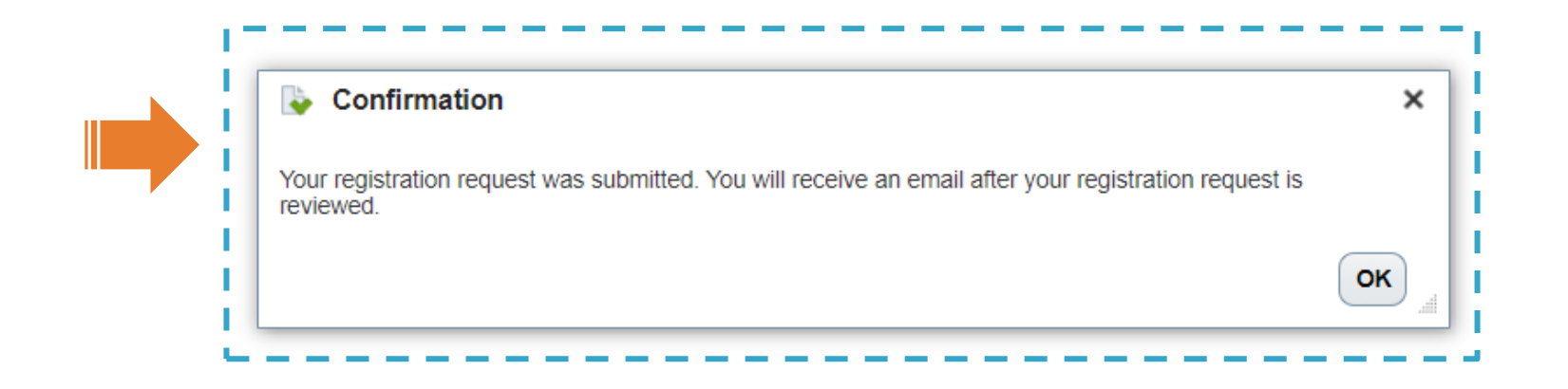

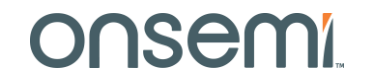

# **What should I do next after submission?**

Once onsemi has reviewed your registration, you will receive an email with the subject *"Supplier Registration Request xxxxx Was Approved"*

This means that the onsemi contact you have indicated approved your registration already. Registration will route to approvals before PO can be issued.

PO recipient will be the email address you entered on the address section..

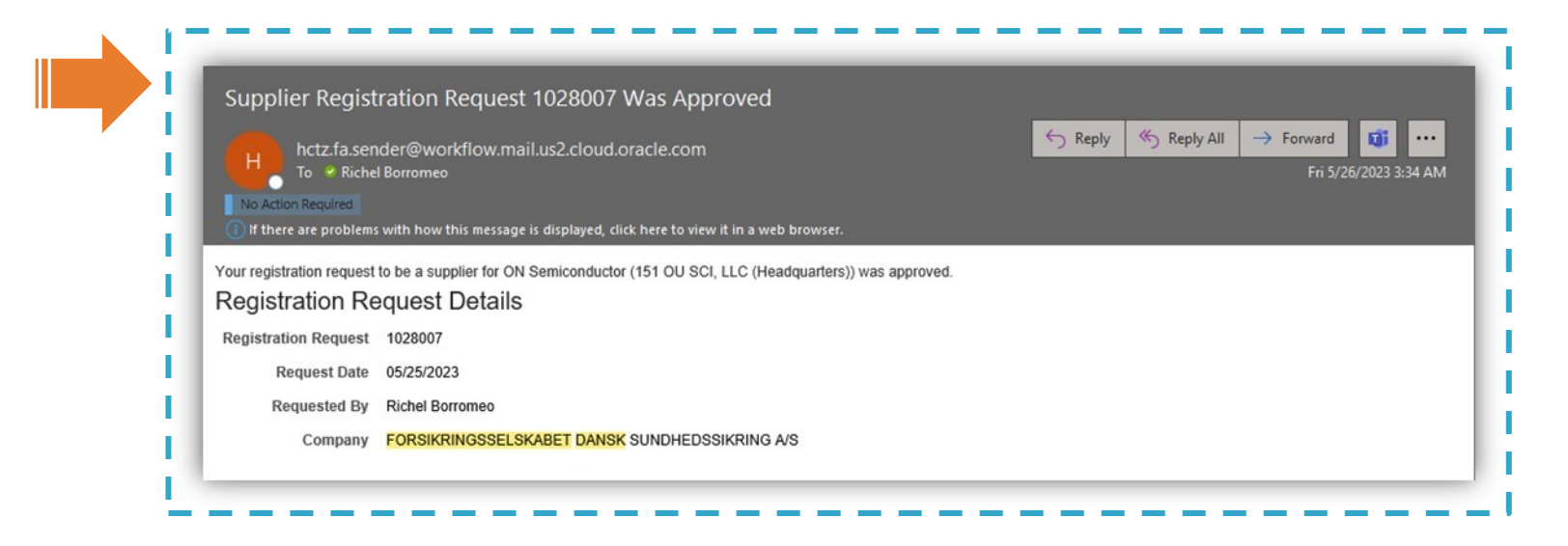

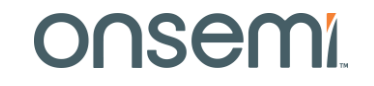

# onsem

Intelligent Technology. Better Future.

**Follow Us @onsemi**

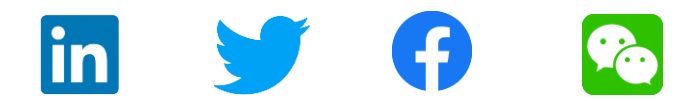

**www.onsemi.com**